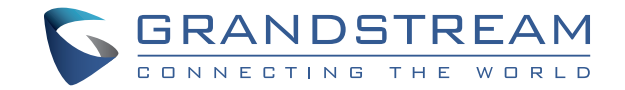

Grandstream Networks, Inc.

126 Brookline Ave, 3rd Floor Boston, MA 02215. USA Tel : +1 (617) 566 - 9300 Fax: +1 (617) 249 - 1987

www.grandstream.com

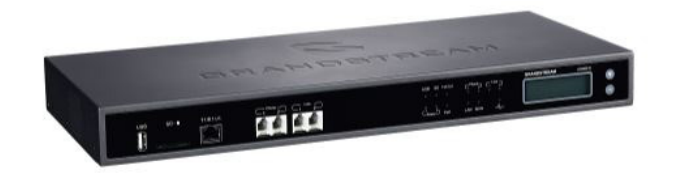

# **UCM6510 IP PBX Appliance**

 **Quick Installation Guide**

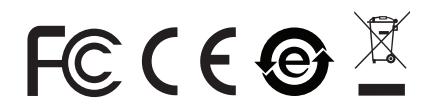

# **Content**

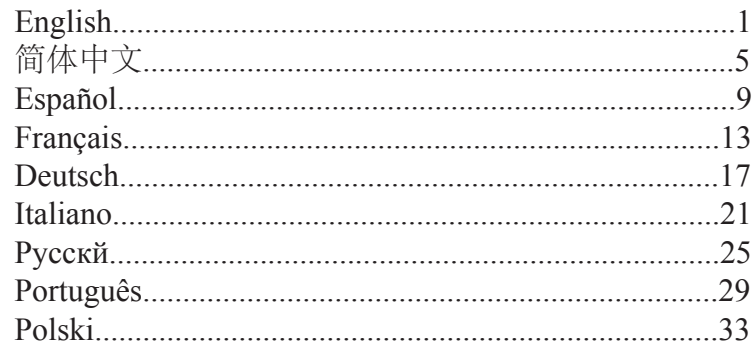

The UCM6510 is not pre-configured to support or carry emergency calls to any type of hospital, law enforcement agency, medical care unit ("Emergency Service(s)") or any other kind of Emergency Service. You must make additional arrangements to access Emergency Services. It is your responsibility to purchase SIP-compliant Internet telephone service, properly configure the UCM6510 to use that service, and periodically test your configuration to confirm that it works as you expect. If you do not do so, it is your responsibility to purchase traditional wireless or landline telephone services to access Emergency Services.

GRANDSTREAM DOES NOT PROVIDE CON-NECTIONS TO EMERGENCY SERVICES VIA THE UCM6510. NEITHER GRANDSTREAM NOR ITS OFFICERS, EMPLOYEES OR AFFILIATES MAY BE HELD LIABLE FOR ANY CLAIM, DAMAGE, OR LOSS. YOU HEREBY WAIVE ANY AND ALL SUCH CLAIMS OR CAUSES OF ACTION ARISING FROM OR RE-LATING TO YOUR INABILITY TO USE THE UCM6510 TO CONTACT EMERGENCY SERVICES, AND YOUR FAILURE TO MAKE ADDITIONAL ARRANGEMENTS TO ACCESS EMERGENCY SERVICES IN ACCOR-DANCE WITH THE IMMEDIATELY PRECEDING PARAGRAPH.

### PRECAUTIONS:

- Do not attempt to open, disassemble, or modify the device.
- Do not use a third party power adapter.
- Do not expose this device to temperatures outside the range of 0 °C to +45 °C for operating or -10 °C to +60 °C for storage.
- Do not expose this device to environment outside of the following humidity range: 10%-90% RH (non-condensing).
- Do not power cycle the device during system boot up or firmware upgrade. You may corrupt firmware images and cause the unit to malfunction.

## OVERVIEW:

UCM6510 is an innovative IP PBX appliance designed to bring enterprise-grade Unified Communications and Security Protection features to small-to-medium businesses (SMBs) in an easy-to-manage fashion. Powered by an advanced hardware platform and revolutionary software functionalities, UCM6510 offers a breakthrough turnkey solution for converged voice, video, data, fax, security surveillance, and mobility applications out of the box without any extra license fees or recurring costs.

## PACKAGE CONTENTS:

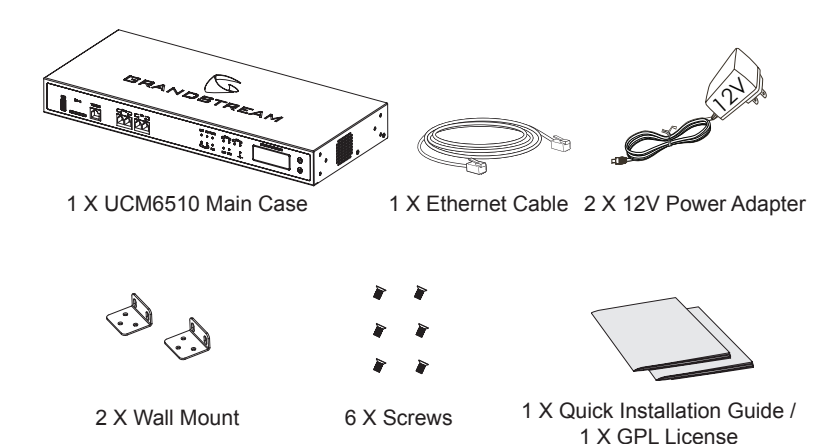

#### CONNECTING THE UCM6510:

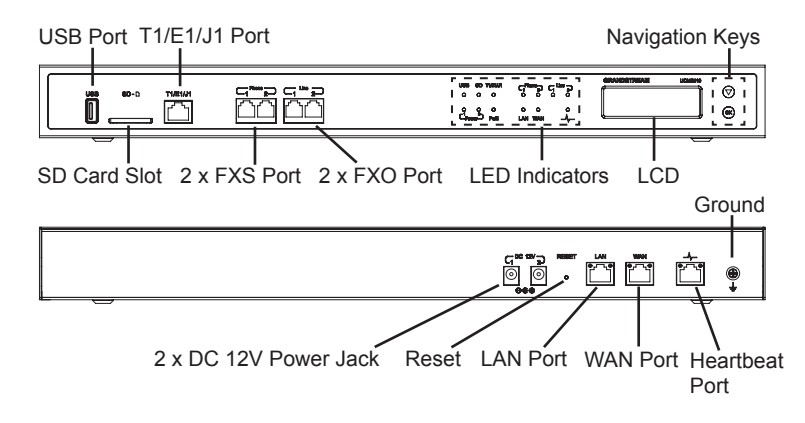

Basic connections for intial setup:

- 1. Connect one end of an RJ-45 Ethernet cable (cable type: straight through) into the WAN port of the UCM6510; connect the other end into the uplink port of an Ethernet switch/hub.
- 2. Connect the 12V DC power adapter into the DC 12V power jack 1 on the back of the UCM6510. Insert the main plug of the power adapter into a surge-protected power outlet. (Connect the second power adapter into the DC 12V power jack 2 for failover purpose in case the first one is down).
- 3. Wait for the UCM6510 to boot up. The LCD in the front will show its hardware information when the bootup process is done.
- 4. Once the UCM6510 is successfully connected to the network, the LED indicator for the WAN port in the front will be in solid green and the LCD shows up the IP address.

Optional connections depending on how the UCM6510 is used:

- 1. PSTN Line Connection: connect PSTN lines from the wall jack to the UCM6510 LINE ports (FXO ports).
- 2. Analog Line Connection: connect analog lines (phone and fax) to the PHONE ports (FXS ports).
- 3. T1/E1/J1 Line Connection: connect one end of the T1/E1/J1 cable provided from the service provider into the T1/E1/J1 port of the UCM6510; connect the other end into the T1/E1/J1 wall jack.

## USING THE UCM6510 KEYPAD MENU:

1. Press "OK" key to start browsing menu options.

2. Press "Down" to browser different menu options. Press "OK" to select an entry.

3. In the menu option, select "Back" to go back to previous menu.

4. The LCD will return to default display after being idle in menu for longer than 20 seconds.

# CONFIGURING THE UCM6510 VIA WEB GUI:

1. Connect the computer to the same network as the UCM6510.

2. Ensure the UCM6510 is properly powered up and shows its IP address in the LCD.

3. Open a web browser in the computer and enter the IP address in the address bar.

4. The web GUI login page will show (see figure below). Enter default administrator username "admin" and password.

**Note:** Units manufactured starting January 2017 have a unique random password printed on the sticker. Older units have default password "admin".

5. For the detailed information to configure SIP Extensions, PSTN lines, SIP trunks and all the other system settings via web GUI, please download the UCM6510 user manual here: http://www.grandstream.com/support

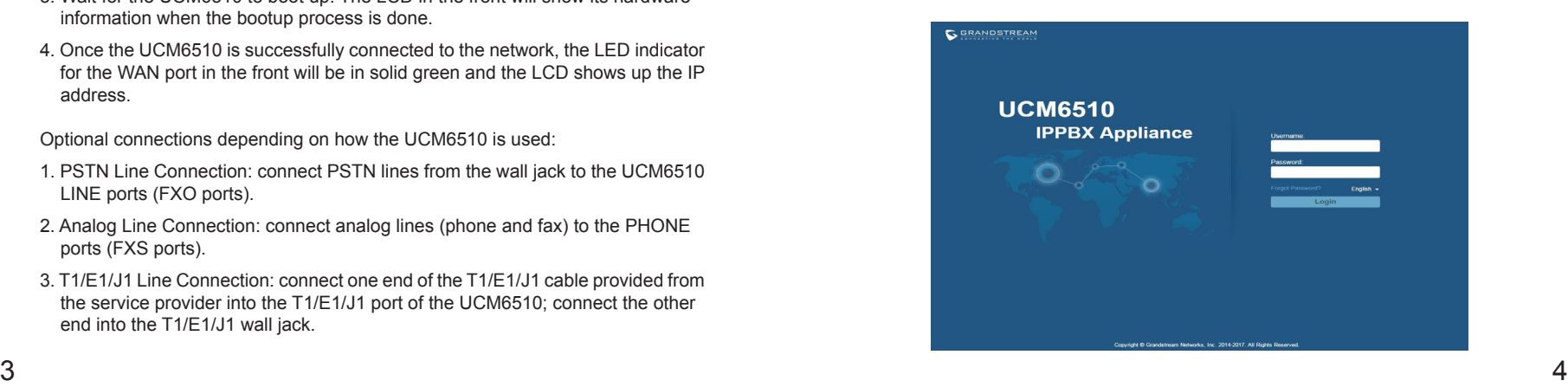

UCM6510不预设对医院,执法机构,医疗中 心(急救服务)以及各种紧急服务的紧急通话服 务。用户必须自行设定紧急通话功能。用户必 须自行购买SIP兼容的网络电话服务,正确地设 定UCM6510使用该服务,并定期测试您的配置 以确保UCM6510如预期工作,否则请购买传统 无线或有线电话服务来拨打紧急通话。

Grandstream Networks 公司的UCM6510不支持 紧急通话服务。Grandstream Networks公司、其 管理者和员工以及其相关机构对此所造成的任 何索赔、损失或者损害都不负有任何法律追究 责任。在此,您将无权对任何以及所有由于无 法通过UCM6510拨打紧急电话以及没有遵照前 段文字描述而造成紧急通话失败的事件提出诉 讼。

# 注意事项:

- 1. 请不要拆卸或修改该设备。
- 2. 请不要使用第三方的电源适配器。
- 3. 请不要在超出0至45摄氏度的环境下使用该设备;请不要在超出-10至60摄氏度 的环境下存储该设备。
- 4. 请不要将设备暴露在超出相对湿度10%-90%范围外的环境下。
- 5. 请不要在设备启动未完成的时候或设备的软件升级过程中断开电源。如上所述 的操作会导致话机本身的程序损坏,进而造成设备无法启动。

# 产品概览:

UCM6510是一款为中小型企业设计的融合通信与安全性能、管理便捷、兼具创新 的企业级IPPBX设备。它采用了先进的硬件平台和丰富的软件功能,无额外软件 Licence费用,为用户提供了集语音、视频、数据、传真、安全监控和移动设备需 求的统一解决方案。

设备包装清单:

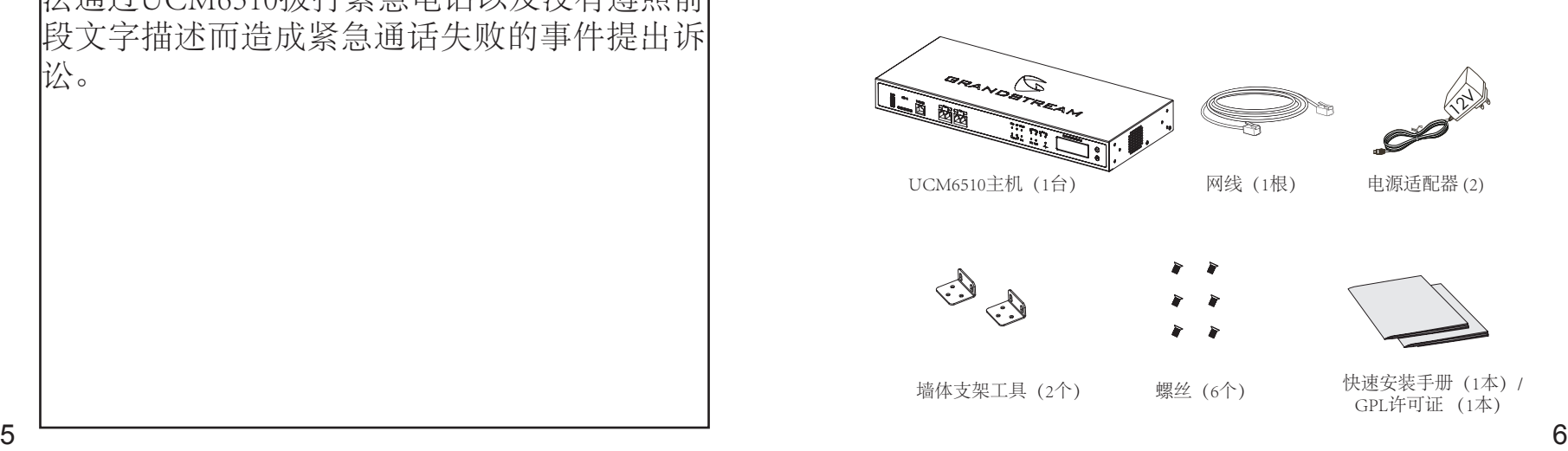

# 连接UCM6510:

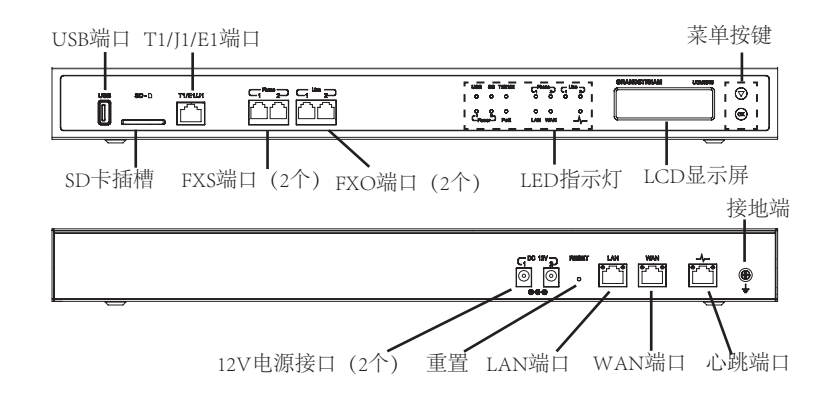

基本连接(可用于首次配置):

- 1.将RJ45以太网线(网线类型:直通线)的一端连接UCM6510的WAN端口,另 一端连接以太网交换机或集线器上行链接的RJ-45网络接口。
- 2.用12V电源适配器连接UCM6510电源接口1和交流电源插座。用户可使用第二 个电源适配器将电源接口2也连接上,用于电源故障切换。
- 3.等待设备启动。启动完成后,UCM6510的LCD显示屏上将会显示设备硬件信 息。
- 4.等待设备网络连接完成。连接成功后,UCM6510的WAN端口LED指示灯将会 持续显示绿色,LCD将会显示设备IP地址。

可选连接(根据实际使用情况):

- 1.PSTN连接:将PSTN电话线连接至UCM6510的LINE端口(即FXO端口)。
- 2.模拟电话/传真连接:将模拟电话线或传真机线连接至UCM6510的PHONE端 口(即FXS端口)。
- 3.T1/E1/J1连接:将服务提供商/运营商提供的T1/E1/J1线缆连接至UCM6510的 T1/E1/J1端口。

使用UCM6510菜单按键:

1.按"OK"键开始浏览菜单。

2.按"下"键浏览菜单各选项;按"OK"键选择菜单选项。

3.选择菜单中的"Back"选项返回上一级菜单。

4.在菜单中,若空闲状态停留20秒后,LCD将会回到默认显示。

## 通过网络界面配置UCM6510:

1.将电脑与UCM6510连接至同一网络。

2.UCM6510正常启动并成功连接网络后,在LCD上确认UCM6510的IP地址。

3.在电脑的网络浏览器地址栏中,输入UCM6510的IP地址。

4.UCM6510网络登录界面如下图所示。请输入默认管理员的用户名"admin"和密 码。

请注意:2017年1月起生产的设备的标签上印有唯一的随机密码作为默认密码用于 登录。生产于2017年1月之前的设备的默认密码为"admin"

5.登录后,用户可以在网络界面下配置SIP账号、PSTN连接、SIP中继、系统设定 等。欲获取更多详细信息,请在如下链接下载UCM6510用户手册: http://www.grandstream.com/support

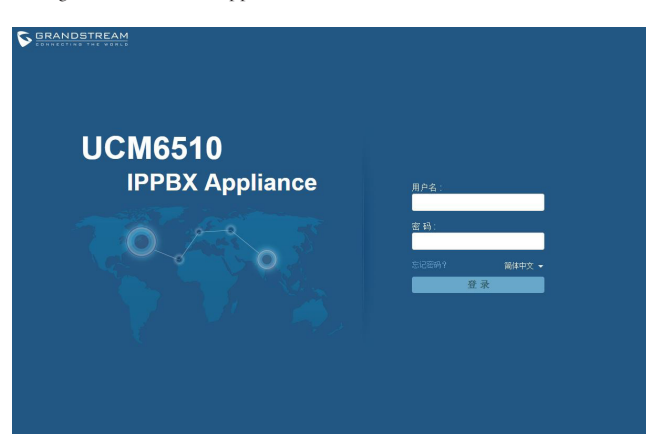

El UCM6510 no viene pre configurado ni tiene acceso a información de ningún tipo de servicio de llamadas de emergencia, hospitales, servicios policiales, unidades de cuidados médicos o cualquier otro tipo de servicio de socorro. Usted deberá hacer las coordinaciones necesarias para poder acceder a estos servicios. Será su responsabilidad, el contratar el servicio de telefonía por internet compatible con el protocolo SIP, configurar apropiadamente el UCM6510 para usar dicho servicio y periódicamente, probar su configuración para confirmar su funcionamiento de acuerdo a sus expectativas. Si usted decide no hacerlo, será su responsabilidad comprar servicios de telefonía tradicional, ya sea por línea fija o inalámbrica para poder acceder a los servicios de emergencia.

GRANDSTREAM NO PROVEE CONEXIONES CON NINGUN SERVICIO DE EMERGENCIA MEDIANTE EL UCM6510. NI GRANDSTREAM NI SUS DIRECTORES, EMPLEADOS O AFILIADOS, PUEDEN SER SUJETOS REPONSABLES POR NINGUN RECLAMO, DAÑO O PERDIDA. POR LO TANTO, POR LA MEDIANTE, USTED RENUNCIA A SU DERECHO DE RECLAMO O DENUNCIA QUE PUEDA SURGIR DEBIDO A LAS LIMITACIONES EN EL USO DEL UCM6510 PARA CONTACTAR A LOS SERVI-CIOS DE EMERGENCIA, ASI COMO A SU NEGLIGENCIA DE REALIZAR LAS COORDINACIONES NECESARIAS PARA ACCEDER A TODOS LOS SERVICIOS DE EMER-GENCIA, MENCIONADOS EL PARRAFO PRECEDENTE.

### PRECAUCIONES:

- No abrir, desarmar o intentar modificar este equipo.
- No use adaptadores de corriente distintos al suministrado.
- No exponga este dispositivo a temperaturas fuera del rango de 0 °C a +45 °C en funcionamiento y desde -10 °C a +60 °C cuando este almacenado.
- No exponga este dispositivo ambientes fuera del siguiente rango de humedad: 10%-90% RH (Sin condensación).
- Por favor NO apague el UCM6510 durante el arranque o durante la actualización del firmware. La interrupción de la actualización del firmware puede causar mal funcionamiento del equipo.

## INFORMACIÓN GENERAL:

UCM6510 es un innovador IP PBX diseñado para llevar a un nivel empresarial las comunicaciones unificadas con características de protección de seguridad avanzadas para las pequeñas y medianas empresas (pymes) de una manera fácil de administrar. Desarrollado con una plataforma de hardware avanzada y funcionalidades de software revolucionarios, El UCM6510 ofrece una solución completa para la convergencia de voz, vídeo, datos, fax, vídeo vigilancia y aplicaciones de movilidad sin ningún tipo de licencias adicionales o costos recurrentes.

### CONTENIDO DEL PAQUETE:

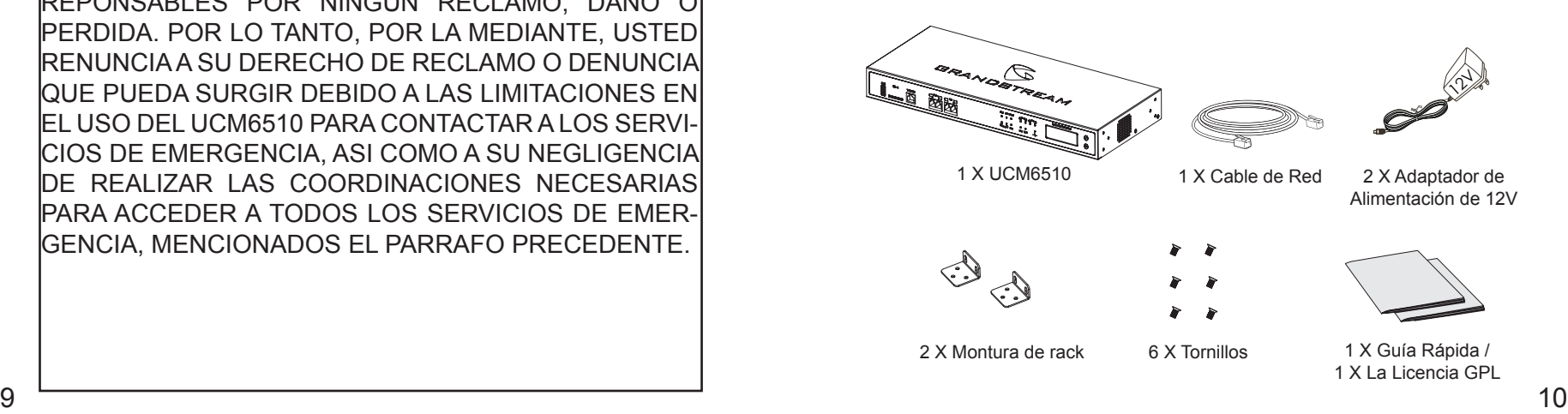

### CONECTANDO EL UCM6510:

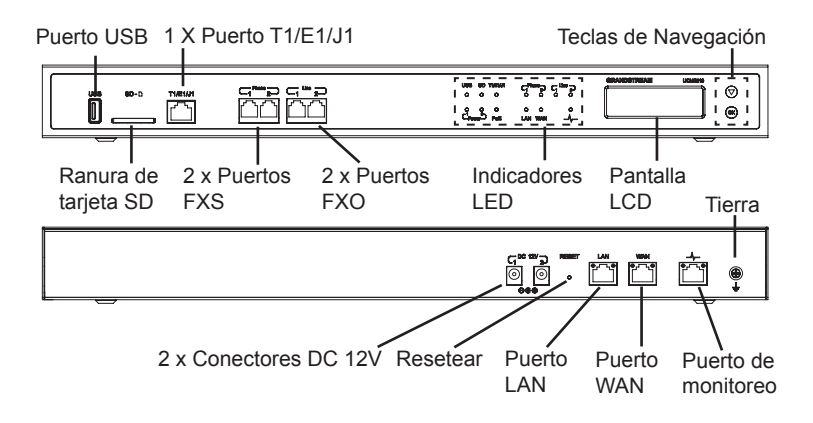

Conexiones básicas para la configuración inicial:

- 1. Conecte un extremo de un cable Ethernet RJ-45 en el puerto WAN del UCM6510; conecte el otro extremo en el puerto de enlace de un switch/hub.
- 2. Conecte el adaptador de corriente de 12 V CC en el conector de alimentación 1 DC 12V en la parte posterior de la UCM6510. Inserte el enchufe principal del adaptador de corriente en un toma corriente protegido contra sobre tensio nes. (Conecte el segundo adaptador de alimentación en el conector de alimen tación 2 DC 12V para fines de conmutación cuando el primero falle).
- 3. Espere a que el UCM6510 inicie. La pantalla LCD en la parte frontal mostrará la información de hardware cuando el proceso de arranque comienza.
- 4. Una vez que el UCM6510 está correctamente conectado a la red, el indicador LED para el WAN en la parte frontal estará en color verde y en la pantalla apa rece la dirección IP asignada.

Conexiones opcionales del UCM6510:

- 1. Conexión de línea PSTN: conecte las líneas PSTN desde la toma de la pared a los puertos LINE del UCM6510 (puertos FXO).
- 2. Conexión de lineas analógicas: Conecte las lineas analógicas (Teléfonos y Fax) a los puertos PHONE (puertos FXS).
- 3. Conexión de lineas T1/E1/J1: conecte un extremo del cable T1/E1/J1 proporcio nado por el proveedor de servicios en el puerto T1/E1/J1 del UCM6510; conecte el otro extremo en el enchufe de la pared T1/E1/J1.

## USO DEL MENÚ A TRAVÉZ DEL TECLADO DEL UCM6510:

- 1. Pulse el botón "OK" para comenzar a navegar por las opciones del menú.
- 2. Pulse el botón "Bajar" para navegar por las diferentes opciones del menú. Pulse el botón "OK" para seleccionar una entrada.
- 3. En la opción del menú, seleccione "Volver" para regresar al menú anterior.
- 4. La pantalla LCD volverá a la pantalla por defecto (de inicio) después de estar inactiva durante más de 20 segundos.

#### CONFIGURACION DEL UCM6510 ATRAVEZ DE LA INTERFAZ WEB DE USUARIO

1. Conecte un ordenador a la misma red que el UCM6510.

2. Asegúrese de que el UCM6510 está correctamente encendido y muestra su dirección IP en la pantalla LCD.

3. Abra un navegador web en el ordenador y escriba la dirección IP en la barra de direcciones.

4. La página web de inicio de sesión GUI mostrará (ver figura más adelante). Introduzca el nombre de usuario de administrador predeterminado "admin" y contraseña.

**Nota:** Las unidades fabricadas a partir de enero de 2017 tienen una unica contraseña aleatoria pegada en la parte inferior del equipo. Las unidades más viejas utilizan "admin" como contraseña por defecto.

5. Para la información detallada de las configuraciones de extensiones SIP, líneas PSTN, troncos SIP y todos los ajustes del sistema a través de la interfaz Web GUI, por favor descargue el manual de usuario UCM6510 desde aquí.

http://www.grandstream.com/support

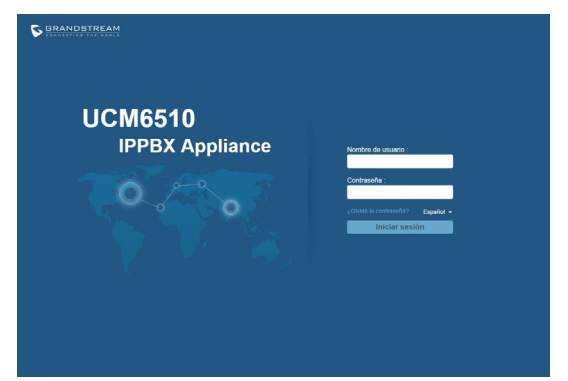

Le UCM6510 n'est pas préconfiguré pour prendre en charge ou de procéder les appels d'urgence à tout type d'hôpital, d'application de la loi, ou unité de soins médicaux ("Service (s) d'urgence") ou tout autre type de service d'urgence. Vous devez faire des arrangements pour l'accès aux services d'urgence. C'est votre responsabilité d'acheter un service téléphonique Internet compatible SIP, configurer correctement le UCM6510 à utiliser ce service et, périodiquement, de tester votre configuration afin de confirmer qu'il fonctionne comme prévu. Si vous ne le faites pas, c'est votre responsabilité d'acheter un accès au service téléphonique traditionnel sans fil ou filaire afin d'accéder aux services d'urgence.

GRANDSTREAM NE FOURNIT AUCUNE CONNEX-ION AUX SERVICES D'URGENCE VIA LE UCM6510. NI GRANDSTREAM, NI SES DIRIGEANTS, EMPLOY-ES OU FILIALES PEUVENT ETRE TENUS RESPON-SABLE POUR TOUTE RECLAMATION OU CAUSE D'ACTION DECOULANT OU RELATIF A VOTRE IN-CAPACITE D'UTILISER LE UCM6510 POUR CON-TACTER LES SERVICES D'URGENCE ET VOTRE ECHEC DE FAIRE DES ARRANGEMENTS SUP-PLEMENTAIRES POUR ACCEDER AUX SERVICES D'URGENCE EN CONFORMITE AVEC LE PARA-GRAPHE PRECEDENT.

### PRECAUTIONS:

- Ne pas tenter d'ouvrir, de désassembler, ou de modifier le dispositif.
- Ne pas utiliser un adaptateur d'alimentation tiers.
- Ne pas exposer cet appareil à des températures hors de la plage de 0 °C à +45 °C en opération ou -10 °C à +60 °C en stockage.
- Ne pas exposer cet appareil à un environnement avec humidité hors de la plage de 10%-90% RH (sans condensation).
- Veuillez ne pas éteindre le UCM6510 pendant le démarrage du système ou la mise à jour du firmware. Cela risque de rompre l'image du firmware et en consé quence rendre l'unité inutilisable.

## PRESENTATION:

UCM6510 est est une Appliance IP PBX innovatrice, conçue pour offrir des communications unifiées de classe entreprise et des fonctions de sécurité pour les petites et moyennes entreprises (PME) faciles à administrer. Propulsée par une plate-forme matérielle de pointe et des fonctionnalités logicielles révolutionnaires, la série UCM6510 offre une solution clé en main pour la convergence voix, vidéo, données, fax, surveillance de la sécurité, et des applications de mobilité prêtes à l'emploi, sans frais de licence supplémentaires ou coûts récurrents.

### CONTENU DU PACK:

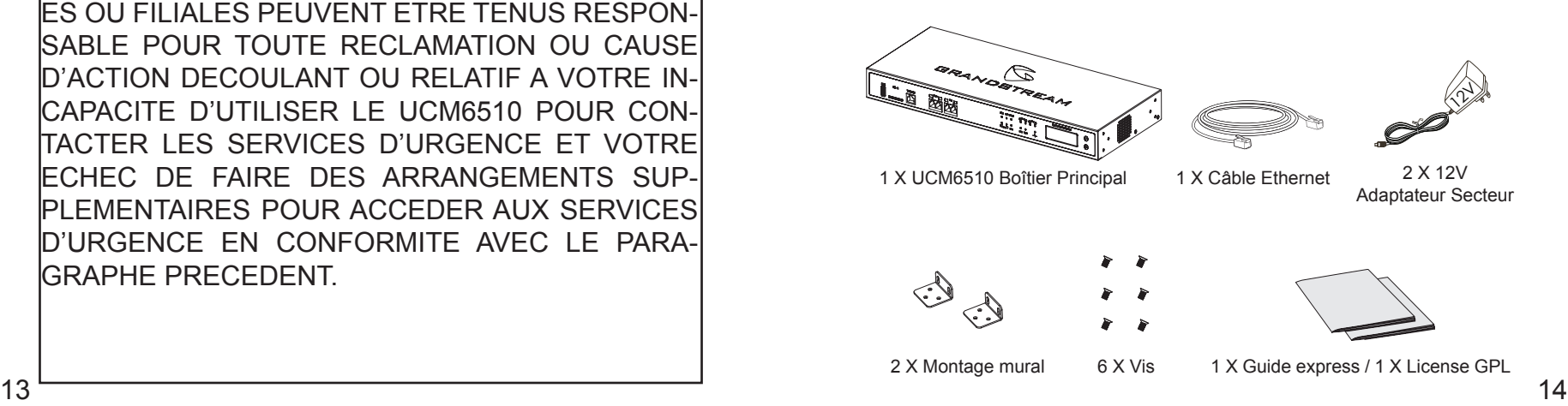

#### CONNECTER LE UCM6510:

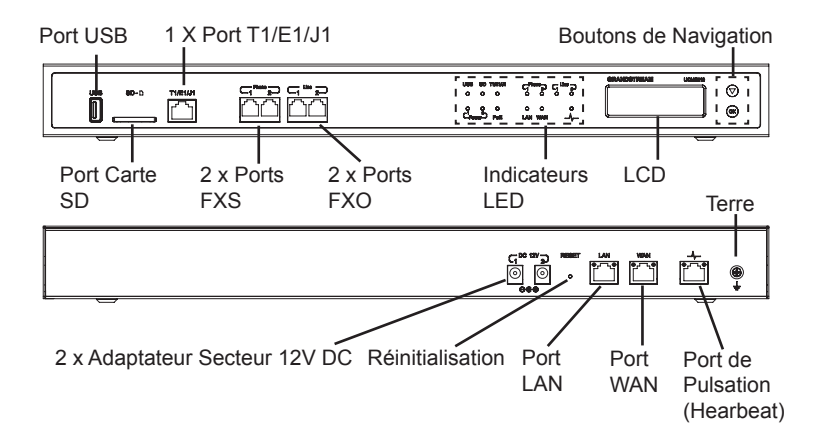

Connexions basiques pour installation initiale:

- 1. Connectez l'extrémité d'un câble Ethernet RJ45 ( type de câble: droit) au port WAN de l'UCM6510; connectez l'autre extrémité au port ascendant d'un Switch/ hub Ethernet.
- 2. Connectez l'adaptateur 12V DC au port 1 d'alimentation 12V DC à l'arrière de l'UCM6150. Insérez le Plug principal de l'adaptateur d'alimentation dans la prise d'alimentation protégée contre la surtension. (Connectez le deuxième adaptat eur au port 2 d'alimentation 12V DC pour basculement dans le cas où le premier tombe en panne).
- 3. Attendez que le UCM6510 démarre. L'écran LCD à l'avant affichera ses informa tions matérielle lorsque le processus de démarrage est terminé.
- 4. Une fois que le UCM6510 est connecté au réseau, le voyant LED WAN à l' avant sera en vert et l'écran LCD affichera l'adresse IP.

Connexions facultatives dependant de l'usage de l'UCM6510:

- 1. Connexion de ligne RTC: Connectez les lignes RTC à partir de la sortie murale aux ports Ligne de l'UCM6510 (Ports FXO).
- 2. Connexion de ligne Analogique: Connectez les lignes analogiques (téléphone et fax) aux ports Téléphone (Ports FXS).
- 3. Connexion de ligne T1/E1/J1: Connectez l'extrémité du câble T1/E1/J1 fourni par le fournisseur de services au port T1/E1/J1 de l'UCM6510, Connectez l'aut re extrémité au port mural T1/E1/J1.

# UTILISATION DU CLAVIER MENU DU UCM6510:

- 1. Appuyez sur "OK" pour commencer à parcourir les options du menu.
- 2. Appuyez sur "Bas" pour parcourir les différentes options du menu. Appuyez sur "OK" pour sélectionner une entrée.
- 3. Dans le menu, sélectionnez "Retour" pour revenir au menu précédent.
- 4. L'écran LCD revient à l'affichage par défaut après avoir été inactif dans le menu pendant plus de 20 secondes.

### CONFIGURATION DU UCM6510 VIA L'INTERFACE WEB:

1. Connectez l'ordinateur au même réseau que le UCM6510.

2. S'assurer que le UCM6510 est bien sous tension et affiche son adresse IP dans l'écran LCD.

3. Ouvez un navigateur Web dans l'ordinateur et entrez l'adresse IP dans la barre d'adresse.

4. La page de connexion apparaîtra (voir la figure ci-dessous). Entrez le nom d'utilisateur de l'administrateur, par défaut "admin" et le mot de passe.

**Note:** Les unités fabriquées à partir de janvier 2017 ont un mot de passe aléatoire unique imprimé sur l'autocollant. Les unités plus anciennes ont un mot de passe par défaut "admin"

5. Pour des informations détaillées concernant la configuration des extensions SIP, lignes RTC, Trunks SIP et tous les autres paramètres du système via l'interface Web, Veuillez télécharger le manuel d'utilisation du UCM6510 à partir d'ici: http://www.grandstream.com/support

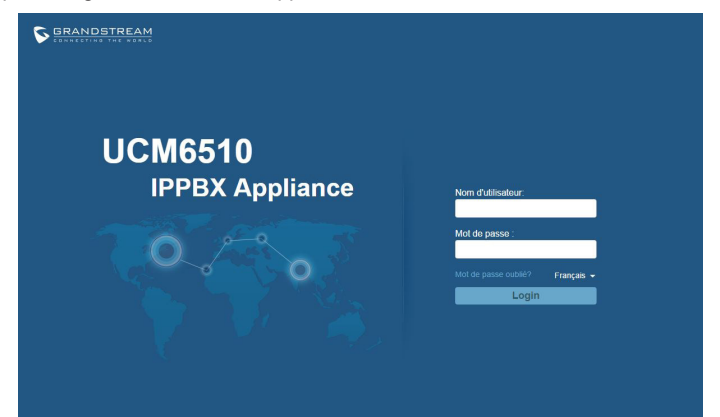

Das UCM6510 ist nicht für die Durchführung von Notrufen an Krankhäuser, Strafverfolgungsbehörden, medizinische Pflegeeinrichtungen ("Notdienste") oder jegliche andere Form von Notdiensten ausgerichtet. Sie müssen zusätzliche Einstellungen vornehmen, um Zugang zu Notdiensten zu erhalten. Es liegt an Ihnen, einen SIP-kompatiblen Internettelefoniedienst zu erwerben, das UCM6510 korrekt für die Nutzung dieses Dienstes zu konfigurieren und die Konfigurierung regelmäßig auf ihre Funktionstüchtigkeit zu testen. Andernfalls liegt es an Ihnen, herkömmliche Drahtlosoder Festnetztelefoniedienste zu erwerben, um Zugang zu Notdiensten zu erhalten.

GRANDSTREAM BIETET ÜBER DAS UCM6510 KEINE VERBINDUNG ZU NOTRUFEN AN. WEDER DAS UN-TERNEHMEN GRANDSTREAM NOCH SEINE FUNK-TIONÄRE, ANGESTELLTEN ODER PARTNER KÖNNEN FÜR FORDERUNGEN, SCHADEN ODER VERLUSTE HAFTBAR GEMACHT WERDEN. SIE VERZICHTEN HIERMIT AUF JEGLICHE UND ALLE SOLCHE FORDER-UNGEN ODER RECHTLICHEN SCHRITTE, DIE DURCH DIE UNMÖGLICHKEIT, ÜBER DAS UCM6510 NOTRUFE ZU NUTZEN, SOWIE DURCH IHR VERSÄUMNIS, DIE GEMÄß DEM VORHERGEHENDEN PARAGRAPH NOT-WENDIGEN ZUSÄTZLICHEN EINSTELLUNGEN FÜR DEN ZUGANG ZU NOTRUFEN VORZUNEHMEN, VER-URSACHT WERDEN KÖNNEN.

### VORSICHTSMAßNAHMEN:

- Versuchen Sie nicht, das Gerät zu öffnen, zu zerlegen oder zu modifizieren.
- Verwenden Sie keine Netzteile von anderen Herstellern.
- Das Gerät darf nicht bei Temperaturen jenseits von 0 °C bis +45 °C betrieben oder gelagert werden von -10 °C bis +60 °C.
- Die Luftfeuchtigkeit muss innerhalb des folgenden Bereichs liegen: 10%-90% rel. Luftfeuchtigkeit (nichtkondensierend).
- Schalten Sie das UCM6510 beim Systemstart oder bei der Firmware-Aktualisier ung NICHT aus und wieder ein. Andernfalls können Firmware-Bilder beschädigt werden und es könnten Funktionsstörungen am Gerät auftreten.

# ÜBERSICHT:

Die innovative IP-Telefonanlage UCM6510 stellt den Ausstattungsumfang von Anlagen für Großkunden ab sofort auch kleinen und mittelständischen Unternehmen zur Verfügung. Die Hochleistungsplattform der UCM6510 bietet bahnbrechende Softwarefunktionen und perfekte Konvergenz von Sprache, Daten, Video, Fax, Sicherheits- und mobilen Applikationen. Die UCM6510 stellt alle Funktionen in der Grundausstattung zur Verfügung, es fallen keine Lizenz-oder andere, wiederkehrende Kosten an.

## PACKUNGSINHALT:

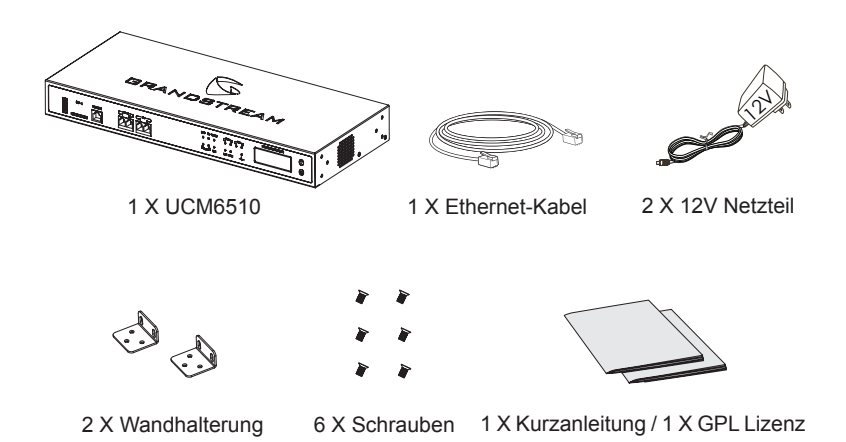

#### UCM6510 ANSCHLIESSEN:

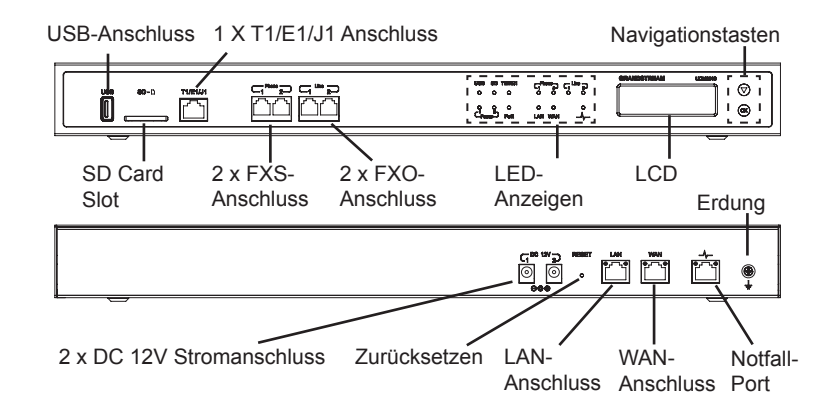

Basisanschlüsse für die initialen Einstellungen:

- 1. Schließen Sie ein Ende des RJ-45 Netzwerkkabels (Typ 1:1 Standard) am WAN-Port der UCM6510, das andere Ende am Netzwerk Switch / Hub an.
- 2. Schließen Sie das mitgelieferte 12V Netzteil an der Rückseite der UCM6510 an. Anschließend stecken Sie das andere Ende in die Steckdose. (Schließen Sie das zweite Netzteil an einem anderen Stromkreislauf an, es kann dann die Stromzufuhr bei Ausfall des ersten Netzteils übernehmen).
- 3. Warten Sie, bis das UCM6510 gestartet wurde. Nach dem Startvorgang werden die Hardwareinformationen auf dem LCD auf der Vorderseite angezeigt.
- 4. Sobald das UCM6510 ordnungsgemäß mit dem Netzwerk verbunden wurde, leuchtet die LED für WAN auf der Vorderseite grün und auf dem LCD wird die IP-Adresse angezeigt.

Weitere Anschlüsse, je nach Nutzung der UCM6510:

- 1. Analoger Amt-Anschluss: Schließen Sie das analoge Kabel am FXO-Anschluss der UCM6510, und das andere Ende an der analogen Wandsteckdose an.
- 2. Analoger Anschluss: Schließen Sie die analogen Endgeräte (Telefone, Fax) an die FXO Ports der UCM6510.
- 3. T1/E1/J1 Anschluss: Schließen Sie ein Ende des Netzwerkkabels am T1/E1/J1 Port der UCM6510, das andere Ende an der T1/E1/J1 Anschlussdose des Service-Providers an.

## VERWENDUNG DES UCM6510-TASTENFELDMENÜS:

1. Drücken Sie die OK, um durch die Menüoptionen zu navigieren.

2. Drücken Sie die Abwärtstaste, um zu anderen Menüoptionen zu wechseln. Drücken Sie OK, um einen Eintrag auszuwählen.

3. Wählen Sie in der Menüoption "Zurück", um zum vorherigen Menü zu wechseln.

4. Bei mehr als 20 Sekunden ohne Aktivität wird auf dem LCD wieder die Standar danzeige angezeigt.

# KONFIGURIEREN DES UCM6510 ÜBER DIE WEB-GUI

1. Schließen Sie den Computer an dasselbe Netzwerk an wie das UCM6510.

2. Vergewissern Sie sich, dass das UCM6510 eingeschaltet ist und die IP-Adresse im LCD angezeigt wird.

3. Öffnen Sie auf dem Computer einen Webbrowser und geben Sie die URL für die Web-GUI im folgenden Format ein: http(s)://IP-Adresse:Port

Das Standardprotokoll ist HTTPS und die Standardportnummer ist 8089.

4. Die Anmeldeseite der Web-GUI wird angezeigt (siehe Abbildung). Bitte geben Sie den voreingestellten Benutzernamen "admin" ein.

**Hinweis:** Bei Geräten deren Herstellung vor Januar 2017 datiert, ist das Passwort ebenfalls "admin", bei Geräten nach Januar 2017 steht das zufällig- zugewiesene Passwort auf dem Information-Aufkleber außen am Gerätegehäuse.

5. Ausführliche Informationen zum Konfigurieren der SIP-Nebenstellen, Festnet-zleitungen, SIP-Leitungen und allen anderen Systemeinstellungen über die Web-GUI finden Sie im UCM6510-Benutzerhandbuch, das Sie hier herunter laden können: http://www.grandstream.com/support

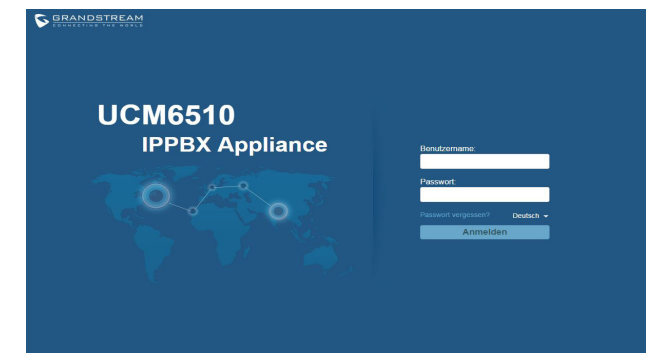

UCM6510 non è preconfigurato per supportare o effettuare chiamate di emergenza a qualsiasi tipo di ospedale, struttura giudiziaria, unità di assistenza medica ("Servizi di emergenza") o a qualsiasi altro tipo di servizio di emergenza. È necessario effettuare accordi supplementari per accedere ai Servizi di emergenza. È a Vostra esclusiva responsabilità acquistare servizi di telefonia internet conformi con SIP, configurare UCM6510 correttamente per usare tale servizio ed effettuare test periodici della configurazione per assicurarsi che funzioni in modo idoneo. Se non si effettua ciò, è Vostra responsabilità acquistare servizi telefonici fissi o wireless tradizionali per accedere ai Servizi di emergenza.

GRANDSTREAM NON FORNISCE COLLEGA-MENTI AI SERVIZI DI EMERGENZA ATTRAVERSO UCM6510. NÈ GRANSTREAM NÈ I SUOI RESPON-SABILI, DIPENDENTI O AFFILIATI POSSONO ES-SERE RITENUTI RESPONSABILI DI QUALSIASI RECLAMO, DANNO O PERDITA, E DI QUALSIASI AZIONE LEGALE DERIVANTE DA TALI RECLAMI O CAUSE IN RELAZIONE ALL'IMPOSSIBILITÀ DI US-ARE IL UCM6510 PER CHIAMATE AI SERVIZI O DI STRINGERE ACCORDI SUPPLEMENTARI PER AC-CEDERE AI SERVIZI DI EMERGENZA IN CONFOR-MITÀ AL PARAGRAFO PRECEDENTE.

#### PRECAUZIONI:

- Non tentare di aprire, smontare o modificare il dispositivo.
- Non utilizzare un adattatore di alimentazione di terzi.
- Non esporre il dispositivo a temperature non incluse nell'intervallo da 0 °C a +45 °C per l'operatività o da -10 °C a +60 °C per l'immagazzinaggio.
- Non esporre il dispositivo ad ambienti non inclusi nel seguente intervallo di umidità: 10% - 90 % di umidità relativa (senza condensa)
- NON spegnere e riaccendere il UCM6510 durante l'avvio del sistema o l'aggiorna mento del firmware. Si possono corrompere le immagini del firmware e causare problemi di funzionamento.

## PANORAMICA:

UCM6510 è un apparato IP PBX innovativo progettato per portare, a livello enterprise, le funzioni di Protezione e comunicazione unificata alle piccole e medie imprese (SMB) in un modo facile da gestire. Alimentato da una piattaforma hardware avanzata e da rivoluzionare funzionalità software, UCM6510 offre una innovativa soluzione preconfigurata per le applicazioni vocali, video, dati, fax, sorveglianza e mobilità senza costi per licenze extra o spese ricorrenti.

## CONTENUTO DELLA CONFEZIONE:

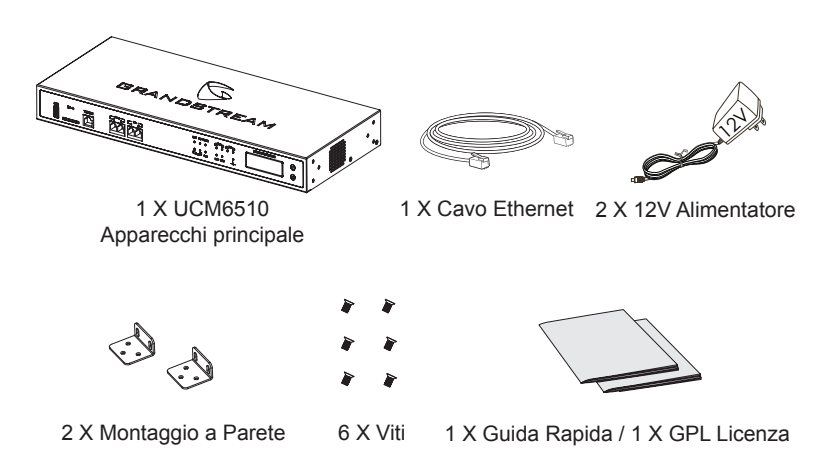

#### CONNESSIONE DEL UCM6510:

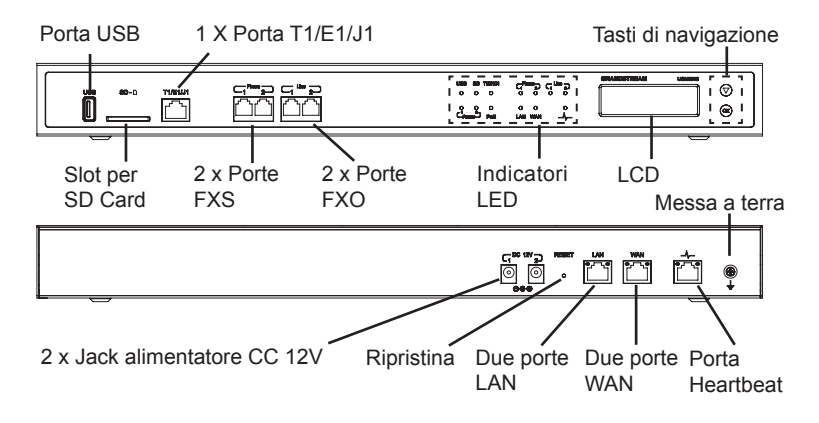

Collegamenti di base per la configurazione iniziale:

- 1. Collegare l'estremità di un cavo Ethernet RJ-45 (tipo di cavo: diretto) alla porta WAN di UCM6510; collegare l'altra estremità alla porta uplink di uno switch/hub Ethernet.
- 2. Collegare l'adattatore di alimentazione 12V CC al jack 1 dell'alimentatore CC 12V sul retro di UCM6510. Inserire il connettore principale dell'adattatore di ali mentazione in una presa elettrica protetta da sovracorrente. (Collegare il secon do adattatore di alimentazione al jack 2 dell'alimentatore CC 12V per scopi di failover, nel caso in cui il primo non dovesse funzionare).
- 3. Attendere l'avvio di UCM6510. Quando il processo di avvio sarà completato, sul display LCD anteriore verranno visualizzate le informazioni relative all'hardware.
- 4. Una volta che UCM6510 è connesso correttamente alla rete, l'indicatore LED della WAN nella parte anteriore sarà di colore verde e il display LCD visualizzerà l'indirizzo IP.

Collegamenti opzionali a seconda della modalità di utilizzo di UCM6510:

- 1. Collegamento della linea PSTN: collegare le linee PSTN dal jack a parete alle porte LINE di UCM6510 (porte FXO).
- 2. Collegamento linea analogica: collegare le linee analogiche (telefono e fax) alle porte PHONE (porte FXS).
- 3. Collegamento della linea T1/E1/J1: collegare un'estremità del cavo T1/E1/J1 fornito dal fornitore del servizio alla porta T1/E1/J1 di UCM6510; collegare l'altra estremità nel jack a parete T1/E1/J1.

# UTILIZZO DEL MENU DEL TASTIERINO DI UCM6510:

1. Premere il tasto "OK" per iniziare a scorrere le opzioni del menu.

2. Premere "Giù" per scorrere le diverse opzioni del menu. Premere "OK" perselezionare una voce.

3. Nell'opzione di menu, selezionare "Indietro" per tornare al menu precedente.

4. Il display LCD tornerà alla visualizzazione predefinita dopo un periodo di inattività nel menu di più di 20 secondi.

## CONFIGURAZIONE DI UCM6510 TRAMITE INTERFACCIA UTENTE GRAFICA WEB:

1. Collegare il computer alla stessa rete di UCM6510.

2. Assicurarsi che UCM6510 sia alimentato correttamente e visualizzi l'indirizzo IP sul display LCD.

3. Aprire un browser Web nel computer e immettere l'indirizzo IP nella barra degli indirizzi.

4. Verrà visualizzata la pagina di accesso dell'interfaccia utente grafica Web (vedere la figura sotto). Inserire lo username da amministratore "admin" e la password.

**Nota:** le unità prodotte a partire da Gennaio 2017 hanno una password univoca casuale stampata sull'etichetta. Le vecchie unità hanno come password di default "admin

5. Per informazioni dettagliate su come configurare le estensioni SIP, le linee PSTN, i trunk SIP e tutte le altre impostazioni di sistema tramite l'interfaccia utente grafica Web, scaricare qui il manuale utente di UCM6510: http://www.grandstream.com/support

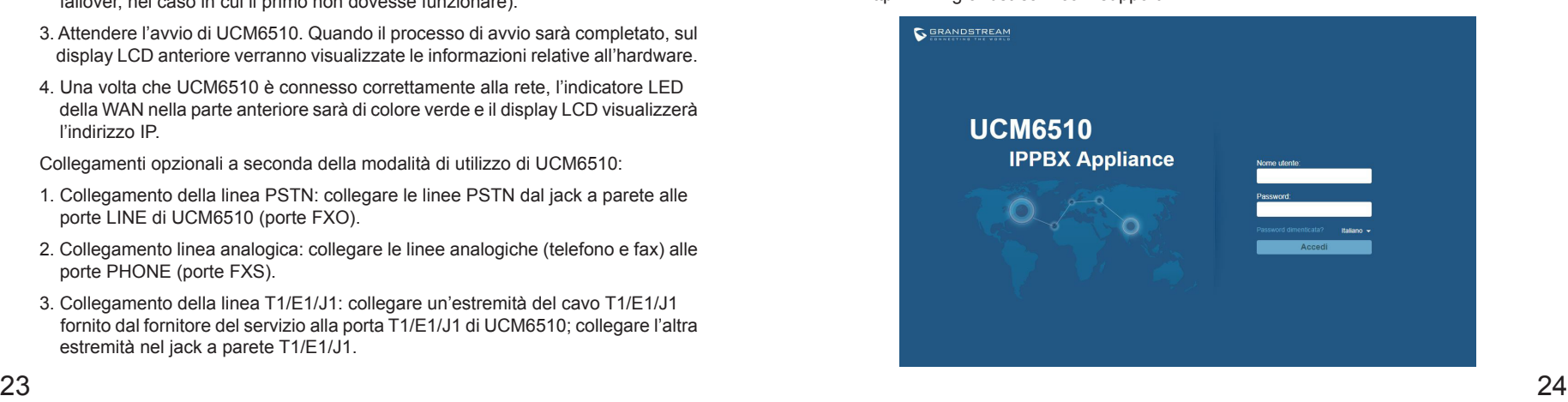

UCM6510 не предназначен для поддержки и выполнения срочных звонков в медицинские учреждения, правоохранительные органы, учреждения здравоохранения ("Экстренные службы") и в какие-либо другие экстренные службы. Для доступа к экстренным службам необходимо предпринять дополнительные меры. Приобретение SIP-совместимой услуги Интернет телефонии, надлежащая конфигурация UCM6510 для использования данной услуги и периодическая проверка конфигурации с целью подтверждения правильности работы являются обязанностью заказчика. Если это не сделано, то для доступа к экстренным службам необходимо подключиться к услугам беспроводной или проводной телефонной связи.

GRANDSTREAM НЕ ПРЕДОСТАВЛЯЕТ ПОДКЛЮЧЕНИЕ К ЭКСТРЕННЫМ СЛУЖБАМ ЧЕРЕЗ UCM6510. КРОМЕ ТОГО, НИ КОМПАНИЯ GRANDSTREAM, НИ ЕЕ РУКОВОДИТЕЛИ, СОТРУДНИКИ И АФФИЛИРОВАННЫЕ ЛИЦА НЕ НЕСУТ ОТВЕТСТВЕННОСТИ В СЛУЧАЕ КАКИХ-ЛИБО ПРЕТЕНЗИЙ, УЩЕРБА ЛИБО ПОТЕРЬ, И ВЫ ТЕМ САМЫМ ОТКАЗЫВАЕТЕСЬ ОТ КАКИХЛИБО ТРЕБОВАНИЙ ИЛИ ОСНОВАНИЙ ДЛЯ ИСКА, ЯВЛЯЮЩИХСЯ РЕЗУЛЬТАТОМ ИЛИ КАСАЮЩИХСЯ ВАШЕЙ НЕСПОСОБНОСТИ ИСПОЛЬЗОВАТЬ UCM6510, ЧТОБЫ СВЯЗАТЬСЯ С АВАРИЙНЫМИ СЛУЖБАМИ И ВАШИМ ОТКАЗОМ СДЕЛАТЬ ДОПОЛНИТЕЛЬНЫЕ ПРИГОТОВЛЕНИЯ, ЧТОБЫ ПОЛУЧИТЬ ДОСТУП К АВАРИЙНЫМ СЛУЖБАМ В СООТВЕТСТВИИ С ПРЕДЫДУЩИМ ПАРАГРАФОМ.

### МЕРЫ ПРЕДОСТОРОЖНОСТИ:

- Не пытайтесь открывать, разбирать или изменять устройство.
- Не используйте адаптер питания другого производителя.
- Не допускается использование устройства при температурах вне диапазона от 0 °C до +45 °C при эксплуатации и от -10 °C до +60 °C при хранении.
- Не допускается выставлять устройство наружу при относительной влажности вне диапазона 10%-90% (без конденсата).
- Не следует выключать/включать UCM6510 во время загрузки системы или обновления микропрограммного обеспечения. Возможно повреждение встроенных программ, что приведет к поломке устройства.

# ОБЩИЙ ОБЗОР:

UCM6510 - инновационная IP-АТС, созданная для того, чтобы дать малым и средним предприятиям возможность пользоваться первоклассными функциями объединенных коммуникаций и защиты безопасности, ранее доступных только крупным предприятиям, в простой в управлении форме. Построенная на продвинутой аппаратной платформе и революционном программном функционале, UCM6510 предлагает готовое решение, которое объединяет в себе передачу голоса, видео, данных, факс, мониторинг безопасности и мобильные приложения сразу при покупке без дополнительных лицензионных сборов и периодических платежей.

## КОМПЛЕКТ ПОСТАВКИ:

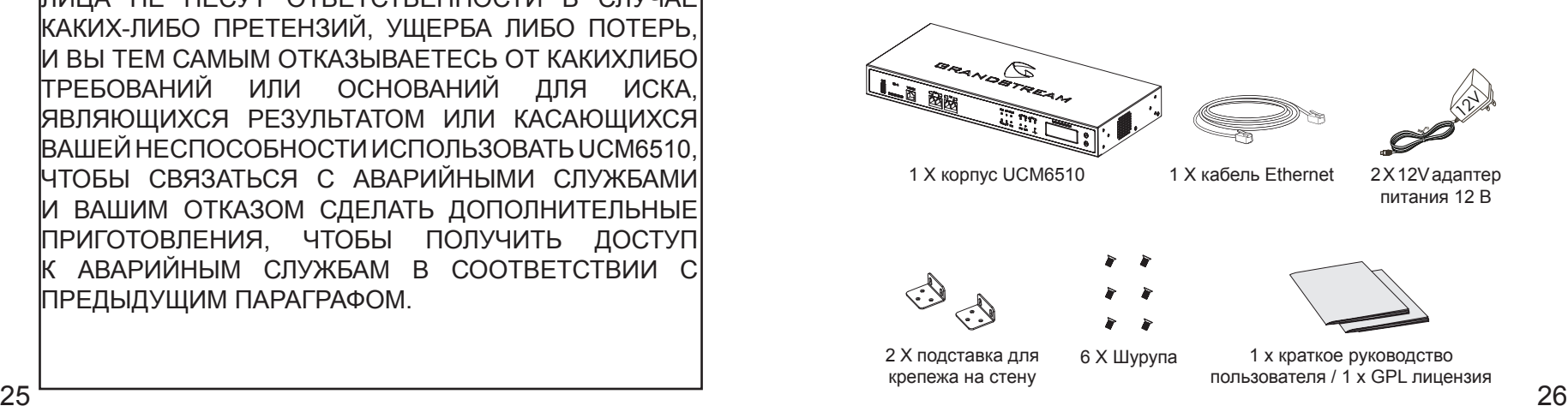

### ПОДКЛЮЧЕНИЕ UCM6510:

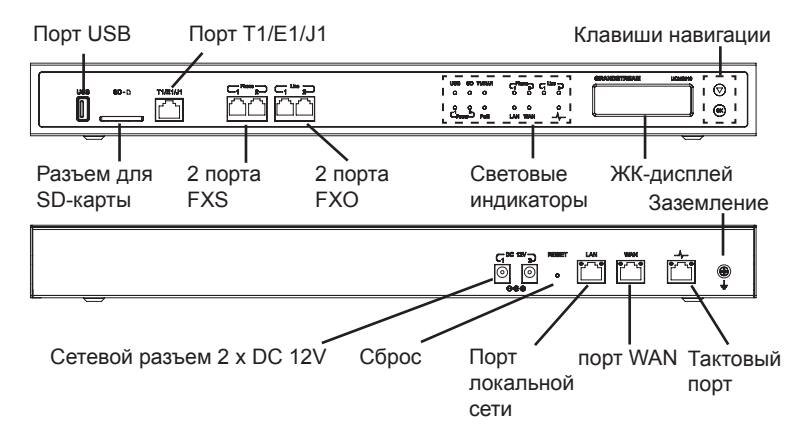

Основные подключения для начальной установки:

- 1. Подсоедините один конец Ethernet-кабеля RJ-45 (тип кабеля: прямой скво зной) к WAN-порту UCM6510; подсоедините другой конец провода к порту восходящей передачи данных (uplink) Ethernet-маршрутизатора/хаба.
- 2. Подключите 12В-адаптер к сетевому разъему DC 12V 1 на задней части UCM6510. Подсоедините сетевой штепсель блока питания к волнозащищен ному источнику питания. (Подключите второй блок питания к разъему 2 как резервный на случай выхода из строя первого блока питания.)
- 3. Дождитесь загрузки UCM6510. По завершении процесса загрузки на ЖК дисплее на передней панели отобразится информация об оборудовании.
- 4. После успешного подключения UCM6510 к сети индикатор WAN на передн ей панели загорится зеленым цветом, а на ЖК-дисплее будет отображен IP-адрес.

Дополнительные соединения в зависимости от того, как используется UCM6510:

- 1. Подключение линий PSTN: подключите линии PSTN от настенного разъема к портам LINE на UCM 6510 (FXO-порты).
- 2. Подключение аналоговых линий: Подключите аналоговые линии (телефон и факс) к портам PHONE (FXS-порты).
- 3. Подключение линии T1/E1/J1: подключите один конец кабеля T1/E1/J1, пр едоставленного провайдером к порту T1/E1/J1 на UCM6510; подключите другой конец кабеля к настенному разъему.

### ИСПОЛЬЗОВАНИЕ МЕНЮ КЛАВИАТУРЫ UCM6510:

- 1. Нажмите кнопку "OK", чтобы открыть параметры меню.
- 2. Нажмите "Down" (Вниз) для перехода к пунктам другого меню. Нажмите "OK", чтобы выбрать запись.
- 3. В меню выберите пункт "Back" (Назад), чтобы вернуться к предыдущему меню.
- 4. При бездействии в меню более 20 секунд ЖК-дисплей вернется в состояние по умолчанию.

## НАСТРОЙКА UCM6510 ЧЕРЕЗ ВЕБ-ИНТЕРФЕЙС:

- 1. Подключите компьютер к той же сети, в которой находится UCM6510.
- 2. Убедитесь, что UCM6510 правильно включен, а на ЖК-дисплее отобража ется его IP-адрес.
- 3. Откройте на компьютере веб-браузер и введите IP-адрес в адресной строке.
- 4. Появится страница входа веб-интерфейса (см. рис. ниже). Введите логин администратора "admin" по умолчанию и пароль.

 **Примечание**: Устройства, произведенные с Января 2017, имеют уникальный случайный пароль, напечатанный на наклейке. Более старые устройства имеют пароль по умочанию "admin".

5. Подробная информация о настройке расширений SIP, линий ТСОП, SIP транков и всех других систем в веб-интерфейса доступна в руководстве пользователя UCM6510, которое можно загрузить здесь. http://www.grandstream.com/support

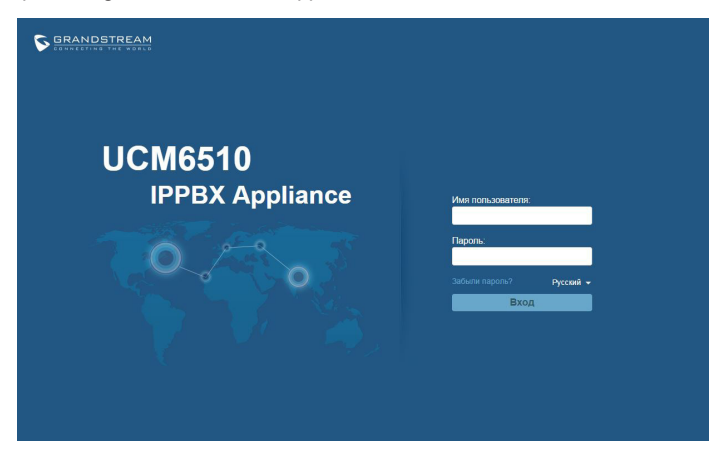

O UCM6510 não é pré-configurado para suportar ou realizar chamadas de emergência a qualquer tipo de hospital, agência policial, unidade de atendimento médico ("Serviço (s) de emergência"), ou qualquer outro tipo de serviço de emergência. Você deverá tomar providências adicionais para acessar serviços de emergência. É da sua responsabilidade adquirir serviço de telefonia via Internet compatível com o protocolo SIP, configurar corretamente o UCM6510 para usar esse serviço e periodicamente testar a configuração para confirmar que ele funciona como você espera. Se você não fizer isso, é da sua responsabilidade adquirir os serviços tradicionais de telefones celulares ou fixos para acessar serviços de emergência.

GRANDSTREAM NÃO FORNECE CONEXÕES A SER-VIÇOS DE EMERGÊNCIA ATRAVÉS DO UCM6510. NEM GRANDSTREAM, NEM OS SEUS DIRIGENTES, EMPREGADOS OU AFILIADOS PODEM SER RESPON-SÁVEIS POR QUALQUER RECLAMAÇÃO, DANO OU PERDA, E VOCÊ, NESTE ATO, RENUNCIA QUAISQUER E TODAS REIVINDICAÇÕES OU MOTIVOS DE ACÇÃO RESULTANTES DA OU RELATIVA À SUA INCAPACIDADE DE USAR O UCM6510 PARA CONTATAR SERVIÇOS DE EMERGÊNCIA E POR NÃO FAZER ARRANJOS ADICIO-NAIS PARA ACEDER AOS SERVIÇOS DE EMERGÊNCIA, SEGUNDO O PARÁGRAFO IMEDIATAMENTE ANTERI-OR.

## PRECAUÇÕES:

- Não tente abrir, desmontar ou modificar o dispositivo.
- Não use um adaptador de energia de terceiros.
- Não exponha este dispositivo a temperaturas fora do intervalo de 0 °C a 45 °C durante operação ou -10 °C a 60 °C durante armazenamento.
- Não exponha este dispositivo a ambientes fora do seguinte intervalo umidade: 10% -90% HR (sem condensação).
- Não desligar e ligar o dispositivo durante a inicialização do mesmo ou durante atualização de firmware. Você pode corromper as imagens de firmware e causar avaria do dispositivo.

### RESUMO:

UCM6510 é um aparelho IP PBX inovador projetado para trazer o nível de Comunicações Unificadas e funcionalidades de Proteção de Segurança de grandes empresas para pequenas e médias empresas (PMEs), e de uma forma fácil de gerenciar. Alicerçado por uma avançada plataforma de hardware e funcionalidades de software revolucionárias, o UCM6510 oferece uma solução inovadora chave-na-mão para convergência de voz, vídeo, dados, fax, vigilância de segurança, e aplicações de mobilidade logo de início, sem quaisquer despesas extras de licença ou custos recorrentes.

## CONTEÚDO DO PACOTE:

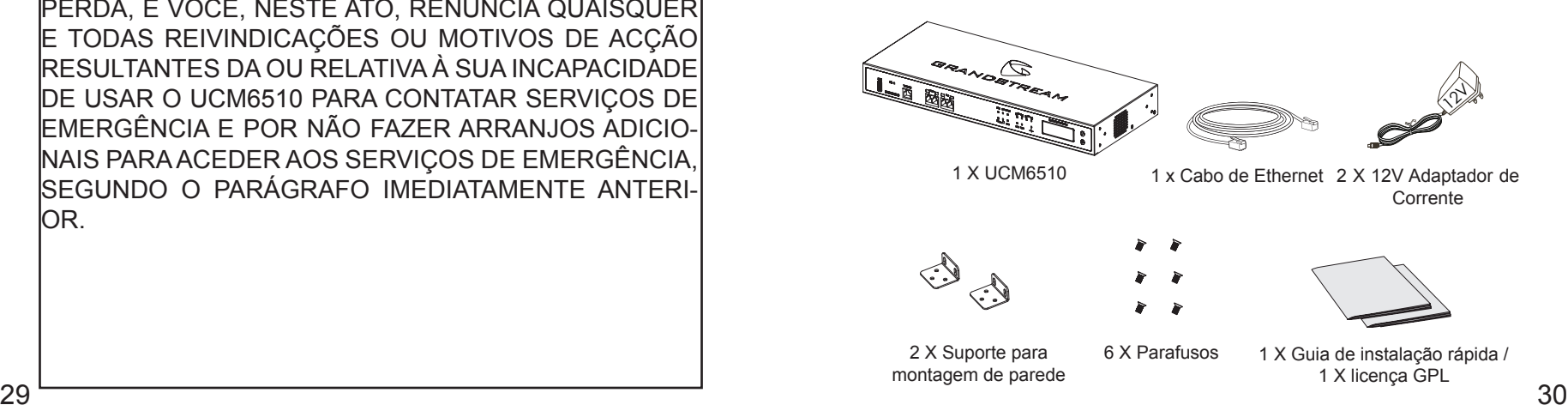

#### CONNECTANDO O UCM6510:

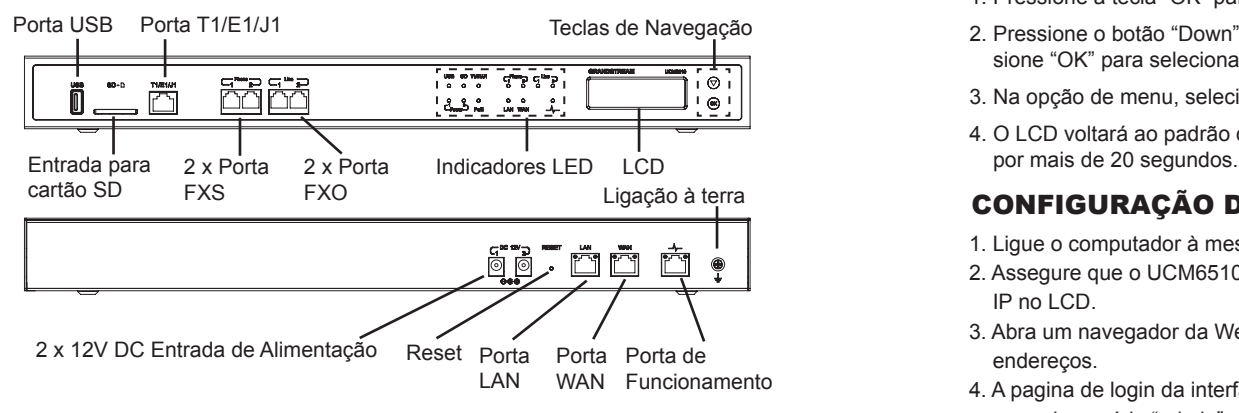

Conexões básicas para a configuração inicial:

- 1. Conecte uma extremidade de um cabo Ethernet RJ-45 (tipo de cabo: straight through) na porta WAN do UCM6510; conecte a outra extremidade à porta de uplink de um Switch / Hub de Ethernet.
- 2. Conecte o adaptador de alimentação 12V DC na tomada de DC 12V 1 na parte de trás do UCM6510. Insira a ficha principal da fonte de alimentação em uma tomada de corrente protegida contra sobretensão. (Conecte o segundo adap tador de energia na tomada de corrente DC 12V 2 para fins de transferência no caso de a primeira é para baixo).
- 3. Aguarde que o UCM6510 finalize o processo de inicialização. O LCD da frente vai mostrar as informações de hardware do dispositivo quando o processo de inicialização estiver finalizado.
- 4. Quando o UCM6510 estiver devidamente conectado à rede, o indicador LED para a porta WAN na frente fica verde sólido e o LCD mostra o endereço IP.

Ligações opcionais dependendo de como o UCM6510 vai ser usado:

- 1. Linha de Conexão à PSTN: Conectar linhas PSTN das tomadas telefônicas na parede às portas de linha (FXO) do UCM6510.
- 2. Linha de Conexão Analógica: Conectar linhas analógicas (telefone e fax) às portas PHONE (FXS).
- 3. Conexão de Linha T1/E1/J1: Conecte uma extremidade do cabo T1/E1/J1 prov idenciado pelo fornecedor de serviço à porta T1/E1/J1 do UCM6510; ligue a outra extremidade à tomada de parede T1/E1/J1.

# USANDO O MENU DO TECLADO DO UCM6510:

- 1. Pressione a tecla "OK" para começar a navegar as opções do menu.
- 2. Pressione o botão "Down" para navegar as diferentes opções de menu. Pres sione "OK" para selecionar uma entrada.
- 3. Na opção de menu, selecione "Back" para voltar ao menu anterior.
- 4. O LCD voltará ao padrão de exibição depois de o menu ficar sem actividade

# CONFIGURAÇÃO DO UCM6510 VIA WEB GUI:

- 1. Ligue o computador à mesma rede que o UCM6510.
- 2. Assegure que o UCM6510 está devidamente ligado e mostra o seu endereço IP no LCD.
- 3. Abra um navegador da Web no computador e insira o endereço IP na barra de endereços.
- 4. A pagina de login da interface web se amostrará (Ver imagem abaixo). Digite o nome de usuário "admin" e a senha.

**Aviso:** As unidades fabricadas a partir de Janeiro de 2017 possuem uma senha aleatória, que poderá encontrar na etiqueta do produto. As unidades mais antigas possuem a senha padrão "admin".

5. Para a informações detalhadas sobre como configurar os ramais SIP, as linhas PSTN, e os troncos SIP e todas as outras configurações do sistema via web GUI, faça o download do manual do usuário do UCM6510 aqui: http://www.grandstream.com/support

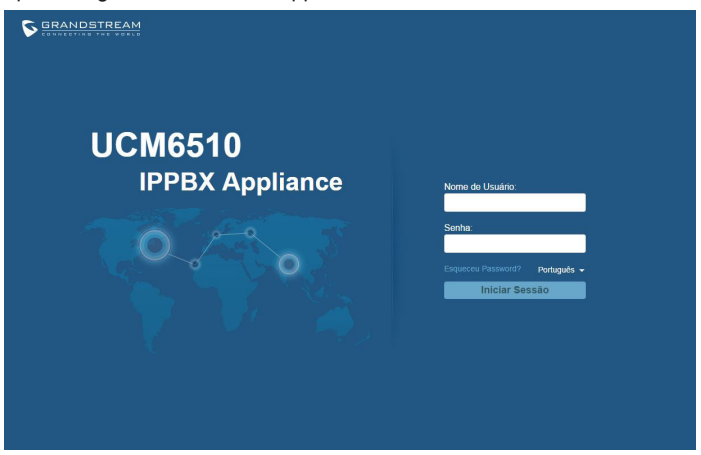

Urządzenie UCM6510 nie jest wstępnie skonfigurowane do obsługi lub wykonywania połączeń alarmowych do szpitali, organów ochrony porządku publicznego, jednostek opieki medycznej (zwanych dalej "służbami ratunkowymi") ani jakichkolwiek innych służb ratunkowych. Aby uzyskać dostęp do służb ratunkowych, konieczne jest wprowadzenie dodatkowych ustawień. Użytkownik jest odpowiedzialny za zakup usługi telefonii internetowej zgodnej z protokołem SIP, odpowiednią konfigurację urządzenia UCM6510 umożliwiającą korzystanie z tej usługi oraz okresowe testy konfiguracji w celu sprawdzenia, czy działa ona zgodnie z oczekiwaniami. W przypadku niewykonania tych czynności użytkownik jest odpowiedzialny za zakup tradycyjnych bezprzewodowych lub przewodowych usług telefonicznych w celu uzyskania dostępu do służb ratunkowych.

FIRMA GRANDSTREAM NIE ZAPEWNIA MOŻLIWOŚCI POŁĄCZENIA ZE SŁUŻBAMI RATUNKOWYMI ZA POŚREDNICTWEM URZĄDZENIA UCM6510. FIRMA GRAND-STREAM, JEJ KIEROWNICTWO, PRACOWNICY ANI POD-MIOTY STOWARZYSZONE NIE MOGĄ BYĆ POCIĄGNIĘTE DO ODPOWIEDZIALNOŚCI Z TYTUŁU JAKICHKOL-WIEK ROSZCZEŃ, SZKÓD LUB STRAT, A UŻYTKOWNIK NINIEJSZYM ZRZEKA SIĘ WSZELKICH TEGO TYPU ROSZCZEŃ I PODSTAW POWÓDZTWA WYNIKAJĄCYCH LUB POWIĄZANYCH Z NIEMOŻNOŚCIĄ UŻYCIA URZĄDZENIA UCM6510 W CELU NAWIĄZANIA KONTAKTU ZE SŁUŻBAMI RATUNKOWYMI I NIEWPROWADZENIEM DODATKOWYCH USTAWIEŃ UMOŻLIWIAJĄCYCH UZYSKANIE DOSTĘPU DO SŁUŻB RATUNKOWYCH ZGODNIE Z INFORMACJAMI W POPRZEDNIM AKAPICIE.

# ŚRODKI OSTROŻNOŚCI:

- Nie należy podejmować próby otwierania, demontażu ani modyfikacji urządzenia.
- Nie należy korzystać z zasilaczy innych firm.
- Nie należy wystawiać urządzenia na działanie temperatur wykraczających poza zakres od 0 °C do +45 °C podczas eksploatacji i od -10 °C do +60 °C podczas przechowywania.
- Nie należy wystawiać urządzenia na działanie wilgotności wykraczającej poza poniższy zakres: 10% - 90% wilgotności względnej (bez kondensacji).
- Nie należy wyłączać i ponownie włączać urządzenia podczas rozruchu systemu lub aktualizacji oprogramowania układowego. Może to spowodować uszkodze nie obrazów oprogramowania układowego i nieprawidłową pracę urządzenia.

## OPIS URZĄDZENIA:

Urządzenie UCM6510 jest innowacyjną centralą abonencką IP PBX oferującą małym i średnim przedsiębiorstwom w łatwej do zarządzania formie funkcje ujednoliconej komunikacji i bezpieczeństwa znane z rozwiązań dla dużych firm. Urządzenie UCM6510 wykorzystuje zaawansowaną platformę sprzętową i oferuje rewolucyjne funkcje programowe. Jest to przełomowe, gotowe do użytku rozwiązanie do zintegrowanych zastosowań głosowych, wideo, transmisji danych, komunikacji faksowej, zastosowań dozorowych i mobilnych bez dodatkowych opłat licencyjnych ani opłat cyklicznych.

# ZAWARTOŚĆ OPAKOWANIA:

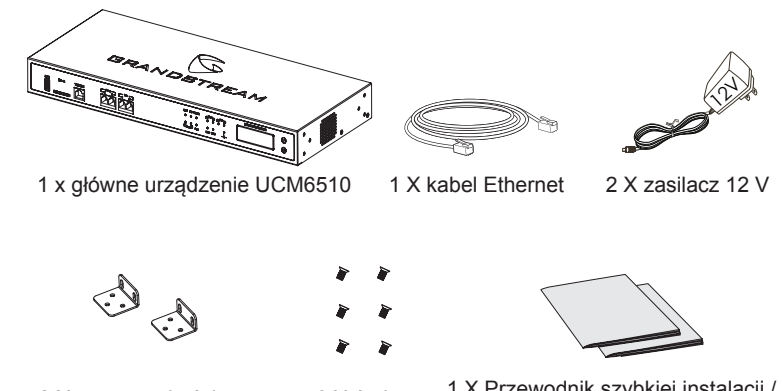

2 X mocowanie ścienne 6 X śruba

1 X Przewodnik szybkiej instalacji / 1 X Licencja GPL

#### PODŁĄCZENIE URZĄDZENIA UCM6510:

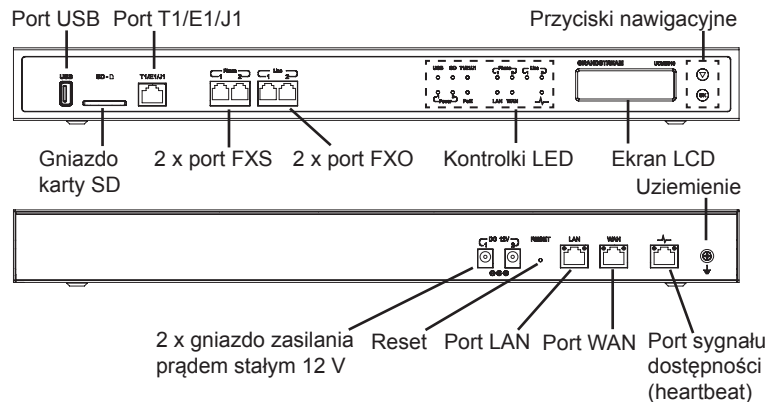

Podstawowe połączenia do wstępnej konfiguracji:

- 1. Podłącz jeden koniec przewodu RJ-45 Ethernet (typ kabla: nieskrosowany) do portu WAN urządzenia UCM6510; drugi koniec podłącz do portu uplink przełącznika/koncentratora Ethernet.
- 2. Podłącz zasilacz prądu stałego 12 V do gniazda zasilania prądem stałym 12 V nr 1 w tylnej części urządzenia UCM6510. Włóż główną wtyczkę zasilacza do zabezpieczonego przed przepięciami gniazda zasilającego. (Podłącz drugi zasilacz do gniazda zasilania prądem stałym 12 V nr 2 w celu zasilania zapa sowego w przypadku awarii podstawowego zasilania).
- 3. Poczekaj na rozruch urządzenia UCM6510. Po zakończeniu rozruchu na ekra nie LCD w przedniej części urządzenia wyświetlona zostanie informacja o sprz ęcie.
- 4. Po pomyślnym połączeniu urządzenia UCM6510 z siecią kontrolka LED dia por tu WAN w przedniej części urządzenia będzie świeciła na zielono, a na wyśw ietlaczu LCD wyświetlony zostanie adres IP.

Opcjonalne połączenia w zależności od sposobu użytkowania urządzenia UCM6510:

- 1. Połączenie liniowe sieci PSTN: połącz przewody sieci PSTN z gniazda ścienne go do portów LINE urządzenia UCM6510 (portów FXO).
- 2. Analogowe połączenie liniowe: połącz przewody analogowe (telefonu i faksu) do portów PHONE (portów FXS).
- 3. Połączenie liniowe T1/E1/J1: połącz jeden koniec kabla T1/E1/J1 dostarczone go przez dostawcę usługi do portu T1/E1/J1 urządzenia UCM6510; podłącz dr ugi koniec do gniazda ściennego T1/E1/J1.

### KORZYSTANIE Z MENU KLAWIATUROWEGO URZĄDZENIA UCM6510:

1. Naciśnij klawisz OK, aby rozpocząć przeglądanie opcji menu.

2. Naciśnij klawisz strzałki w dół, aby przeglądać różne opcje menu. Naciśnij przycisk OK, aby wybrać element.

3. W opcji menu wybierz przycisk "Wstecz", aby powrócić do poprzedniego menu.

4. Po upływie 20 sekund bezczynności podczas wyświetlania menu na ekranie LCD zostanie wyświetlony ekran domyślny.

### KONFIGURACJA URZĄDZENIA UCM6510 ZA POŚREDNICTWEM SIECIOWEGO GRAFICZNEGO IN-TERFEJSU UŻYTKOWNIKA:

1. Podłącz komputer do tej samej sieci co urządzenie UCM6510.

2. Upewnij się, że urządzenie UCM6510 jest odpowiednio zasilane i że adres IP urządzenia jest wyświetlony na ekranie LCD.

3. Otwórz w komputerze przeglądarkę internetową i wprowadź adres IP w pasku adresu.

4. Strona logowania sieciowego interfejsu graficznego użytkownika wyświetli Wprowadź domyślne nazwę użytkownika administracyjnego "admin" oraz hasło.

**Uwagi:** Urządzenia wyprodukowane od Stycznia 2017 posiadają unikalne hasło znajdujące się na naklejce, starsze urządzenia posiadają domyślne hasło "admin".

5. Więcej informacji o konfiguracji numerów wewnętrznych SIP, linii PSTN, pre fik sów SIP oraz wszystkich innych ustawień systemowych za pośrednictwem sieciowego graficznego interfejsu użytkownika można znaleźć w instrukcji obsługi urządzenia UCM6510, którą można pobrać tutaj: http://www.grandstream.com/ support

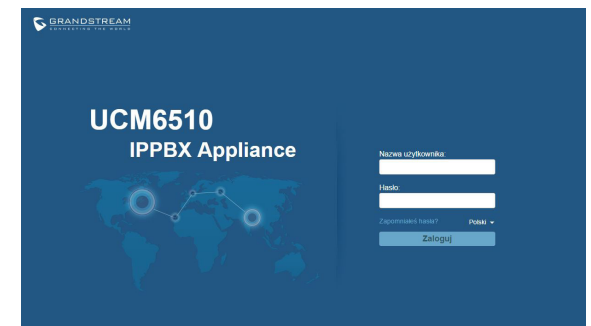